# 申请开发者

登陆阿帕云控制台, 位置: 【应用】-【申请成为开发者】

## 开发插件

登陆阿帕云控制台, 位置: 【应用】-【发布的插件】-【发布新插件】-【内测开发】-【程序打包】-【提交审核】-【上架发布】

#### 插件提交说明:

- 申请发布新插件后进入内测状态并自动生成插件模板,可直接进入云管系统安装插件,在此基础 上开发
- 不能包含恶意代码,不能含有加密文件,否则无法审核;
- 目录结构需要参考插件开发目录结构,不得随意变更;
- 压缩包名称需和插件标识一致,且必须为zip压缩包格式;
- 插件使用时,不得变更主系统代码,原数据库主结构;
- 应用说明、描述、图标、截图等应当完整、清晰;

## 开发主题模板

登陆阿帕云控制台, 位置: 【应用】-【发布的主题】-【发布新主题】-【提交审核】-【上架发布】

### 模板提交说明:

- 不能包含恶意代码,不能含有加密文件,否则无法审核;
- 不能在html中引入外链js文件;
- 压缩包名称需和模板标识一致, 且必须为zip压缩包格式;
- 如需加密, 则压缩包内必须包含encrypted.txt文件<sup>[encrypted.txt文件需指定需要加密的js文件,</sup> 一行一个,最多支持加密5个js文件,建议不要太多,影响性能;
- 如无需加密,则压缩包内不包含encrypted.txt文件;
- 如有疑问,可参考示例模板:

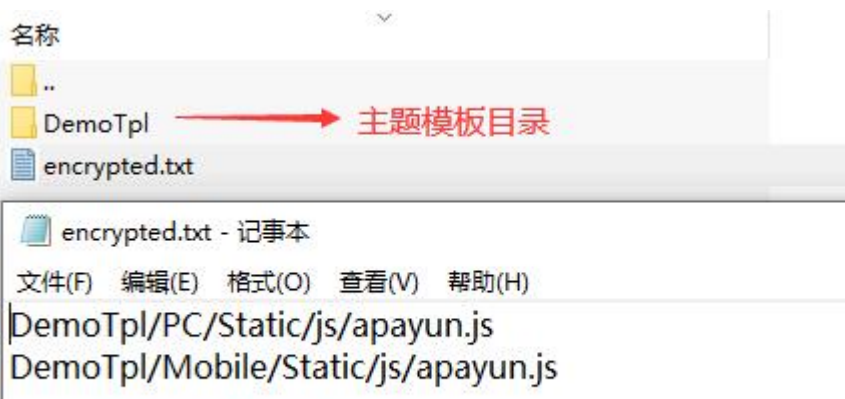

需加密的js文件路径示例